دورة الأساسيك للتدريب عبر الإنترنت

السئلة الشائعة

معلومات عامة عن التدريب

س **-** ما المواد اللزمة للبرنامج التدريبي؟

جـ- يتلقى كل مشارك كراسة تمرينات لتدوين الملحظات أثناء البرنامج التدريبي.

س **-** ما مقدار التدريب الذي يكون وجها لوجه والتدريب الذي يكون عبر النترنت؟

جـ -يحظى كل مدرس من المشاركين بساعتين على النترنت قبل بدء البرنامج التدريبي و خمس وعشرين ساعة من التدريب وجها لوجه و ثلثين ساعة من التدريب عبر النترنت. ويحظى كل مدرب أول بساعتين على النترنت قبل بدء البرنامج التدريبي و ثمان و عشرين ساعة من التدريب وجها لوجه و اثنين وثلثين ساعة من التدريب عبر النترنت.

س **-** كم يستغرق مكون البرنامج التدريبي عبر النترنت؟

جـ -يمكن للمشاركين الوصول إلى مواد التوجيه قبل أسبوع من التدريب وجها لوجه. يستغرق العمل على مواد التوجيه حوالي ساعتين من التعلم عبرَ الإنترنت. بعد انتهاء التدريب وجهاً لوجه، يكون لدى المشاركين تسعةَ أسابيع لإتمام البرنامج التدريبي بما يتراوح بين خمس إلى سم ساعات في الأسبوع.

س**-**هل يجب أن أكون متصلP بالنترنت خلل كافة المكونات الموجودة على النترنت؟

جـ -يحدد المنهج الدراسي خلل الوحدات النقاط التي يمكن للمشاركين إتمامها أثناء عدم التصال بالنترنت. يدخل العمل على أحد التطبيقات ضمن وقت عم الاتصال بالإنترنت. ينبغي أن تكون متصلاَ بالإنترنت لمراجعة الأنشطة والمشاركة في المناقشة.

س **-**هل تكون كافة أوقات الجتماع عبر النترنت مجدولة لجلسات المحادثة أو النشطة الخرى؟

جـ لا، ينتهي العمل في البرنامج التدريبي كاملاً وفق الطريقة التي يحددها كل مشارك. ويحدد مدرب البرنامج التدريبي الساعات المكتبية يمكك إجراء محادثة أو طرح الأسئلة أثناء الساعات المكتبية ومعرفة ما إذا كان المدرب متصلا بالنترنت للجابة عن السئلة أو الرد على التعليقات.

س **-** أي نوع من النشطة سوف أشارك فيها؟

جـ خلال كل من مكونات التدريب التي تكون وجهاً لوجه والأخرى التي تكون عبر الإنترنت، تقوم بتطوير خطة وحدة تتضمن الأسئلة المحدة للمنهج ″السؤل الأساسي وأسئلة الوحدة ″والمعايير والأهدف وخطة التقيم والوسالى المساعة للفئات المختلفة من المتعلمين والجراءات التعليمية. كما أنك تستخدم مجموعة متنوعة من التقييمات الذاتية لبداء الرأي في جودة المنتج الذي تحصل عليه وتقدم التغذية الراجعة للزملء أثناء مناقشات العمل الثنائي والمشاركة. وتشارك في مناقشات مع الزملء حول التطبيقات التربوية. وتقوم بتطوير مجموعة متنوعة من التقييمات ومواد الدعم الخرى لتقييم تعلم الطلاب في القرن الحادي والعشرين ودعمه كما تقوم بإعداد منشور وإنشاء مدونة وعرض تقديمي متعدد الوسائط وموقع إنترنت ويكي ثم تستخم احد هذه الأشكل في إنشاء نموذج طالب يتوافق مع الوحدة الخاصة بك. وفي النهاية تقوم بعرض الوحدة الخاصة بك ومواد الدعم عن طريق مشاركة ما قمت بإنشائه مع الزملء.

س **-** من الذي يقوم بالتدريب؟

جـ -يقوم المدرب الول بتدريب المدرسين المشاركين في البرنامج التدريبي بينما يتلقى المدرب الول تدريبه على يد

مدرب أعلى. وقد أنهى المدربون العمل الخاص بالبرنامج التدريبي الذي يرتبط بالتدريب وجها لوجه والتدريب عبر الإنترنت بنَجاح. كما يَكون لدى المدربين إمكانيَة الوصولَ إلى جماعة التدريب للأساسيات عبر الإنترنت لدعمهم أثناء البرامج التدريبية.

س **-** كيف يمكنني نقل السئلة والهتمامات إلى المدرب؟

جـ - يجيب المدربون عن أسئلة المشاركين أو رسائلهم الإلكترونية في غضون ثمل وأربعين ساعة ( يومان). فضلاَ عن ذلك، فقـ حدد كل مدرب عدد الساعات المكتبية. يمكك إجراء محادثة أو طرح الأسئلة أثناء الساعات المكتبية ومعرفة ما إذا كان المدرب متاحا عبر النترنت للجابة عن السئلة أو الرد على التعليقات.

س **-** ل أتذكر معرف تسجيل الدخول، ما الذي ينبغي القيام به؟

جـ - بعد التسجيل يمكك استرداد معرف تسجل الدخول باستخدام الطريقة الآلية الموجوة في صفحة تسجل الدخول للبرنامج التدريبي. عندما تستخم هذ الطريقة، يتم إرسل المعلومات إلى عنوان البريد الإلكتروني الخلص بك. لستخدام هذه الطريقة، قم بما يلي: .<mark>قم بزيارة صفحة تسجل الدخول للبرنامج التدريبي:http://teachonline.intel.com/eg/login/</mark> .2ابحث عن الزر نعم، ساعدني في تسجيل الدخول. .3أدخل عنوان البريد اللكتروني الخاص بك، ثم انقر فوق موافق.

ملحظة**:** إذا حاولت استخدام الطريقة اللية لسترداد معرف تسجيل الدخول وكلمة المرور ول تزال تواجه مشكلت في تسجيل الدخول، اتصل بـ ITA لطلب المساعدة.

س **-** ل أتذكر كلمة المرور الخاصة بي**.** ما الذي يجب أن أفعله؟

جـ - بعد التسجيل يمكك استرداد كلمة المرور باستخدام الطريقة الآلية الموجوة في صفحة تسجل الدخول للبرنامج التدريبي لاستخدام هذه الطريقة، قم بما يلي  $\mu$ قم بزيارة صفحة تسجل الدخول للبرنامج التدريبي: $\frac{\mu}{\text{http://teachonline.intel.com/eg/login}}$ . .2ابحث عن الزر نعم، ساعدني في تسجيل الدخول. .3قم بإدخال معرف تسجيل الدخول الخاص بك، ثم انقر فوق موافق. .4إذا لم تكن تعلم معرف تسجيل الدخول الخاص بك، يمكنك إدخال عنوان البريد اللكتروني الخاص بك.

ملحظة**:** إذا حاولت استخدام الطريقة اللية لسترداد معرف تسجيل الدخول وكلمة المرور ول تزال تواجه مشكلت في تسجيل الدخول، اتصل بـ ITA لطلب المساعدة.

س **-**هل يمكنني تغيير كلمة المرور أو معرف تسجيل الدخول؟

جـ -يمكنك تغيير كلمة المرور في إعداد ملف التعريف وقتما تريد. انتقل إلى الصفحة الرئيسية ثم انقر فوق رابط تحديث ملف التعريف. الرجاء الملاَحظة أنه سيُطلب منك التأكد من مليء حق اَلوصف؛ قد ترغب في تضمين معلومات عن الصف الدراسي الذي تقوم بالتدريس فيه. لتغيير معرف تسجيل الدخول، الرجاء التصال بـ ITA.

س **-** ما فائدة نظام إدارة البرنامج التدريبي **)** CMS **)**في هذا البرنامج التدريبي؟

جـ -يستخم هذا البرنامج التدريبي نظامMoodle\*لإدارة البرامج التدريبية. يعتبر نظام Moodle منتشر الاستخدام بيئة إنترنت كاملة للبرامج التدريبية المعتمدة على النترنت، والذي تم تصميمه باستخدام مبادئ تربوية سليمة لمساعدة المعلمن في إنشاء جماعات فعلة للتعلم عبر الإنترنت. متطلبات البرنامج التدريبي وكيفية الوصول إليه س **-** ما هو حجم المعرفة بالكمبيوتر ومتطلبات الداء المسبقة المطلوبة لجهاز الكمبيوتر التي يجب أن أستوفيها قبل المشاركة في هذا البرنامج التدريبي عبر النترنت؟

جـ -قل المشاركة في هذا البرنامج التدريبي، ينبغي أن تتمكن من ممارسة المهلم التالية على جهاز الكمبيوتر بسلاسة الوصول إلى النترنت واستخدام مستعرض للويب إنشاء المستندات وتحريرها في أحد برامج معالجة الكلمات نسخ النصوص ولصقها من مستند لخر إرسال رسائل البريد اللكتروني مع المرفقات وتلقيها تنزيل الملفات المرفقة وفتحها

بالضافة إلى ذلك، إذا لم تكن قد شاركت في أحد البرامج التدريبية عبر النترنت من قبل، فينبغي أن تستعد لعملة تعليمة جديدة

جـ - يَنصح باستخدام البرامج وإعدادات النظام التالية للحصول على خبرة كافية للمشارك وأداء مصادر دورة الأساسيات للتدريب عبر النترنت مثل دليل المساعدة"HelpGuide". قد يوفر التنوع في البرامج والعدادات المستحسنة خبرة وأداء مقبول مع التعديلت.

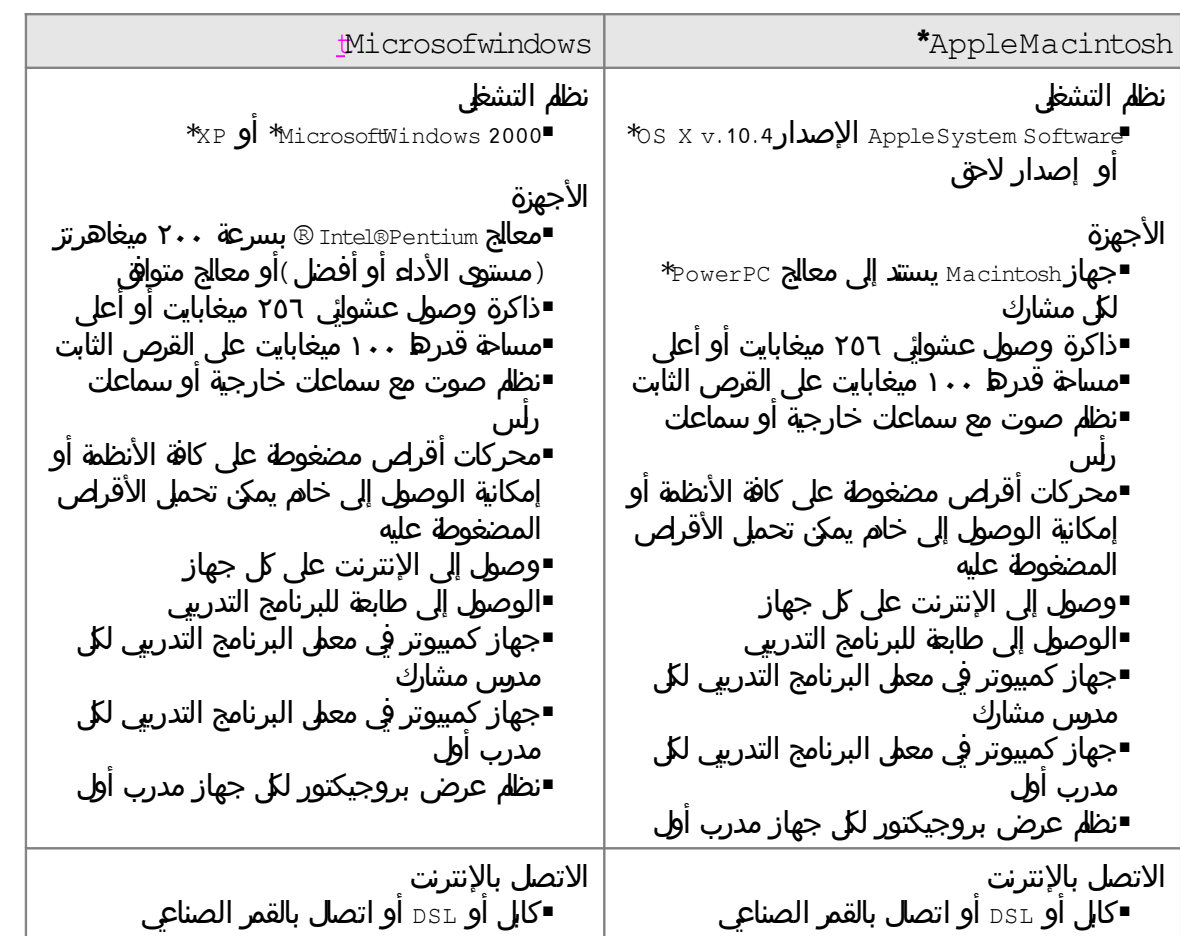

س **-** ما الحد الدنى والمستحسن لمتطلبات الجهزة والبرامج الخاصة بالبرنامج التدريبي؟

## دورة الأساسيك للتدريب عبر الإنترنت

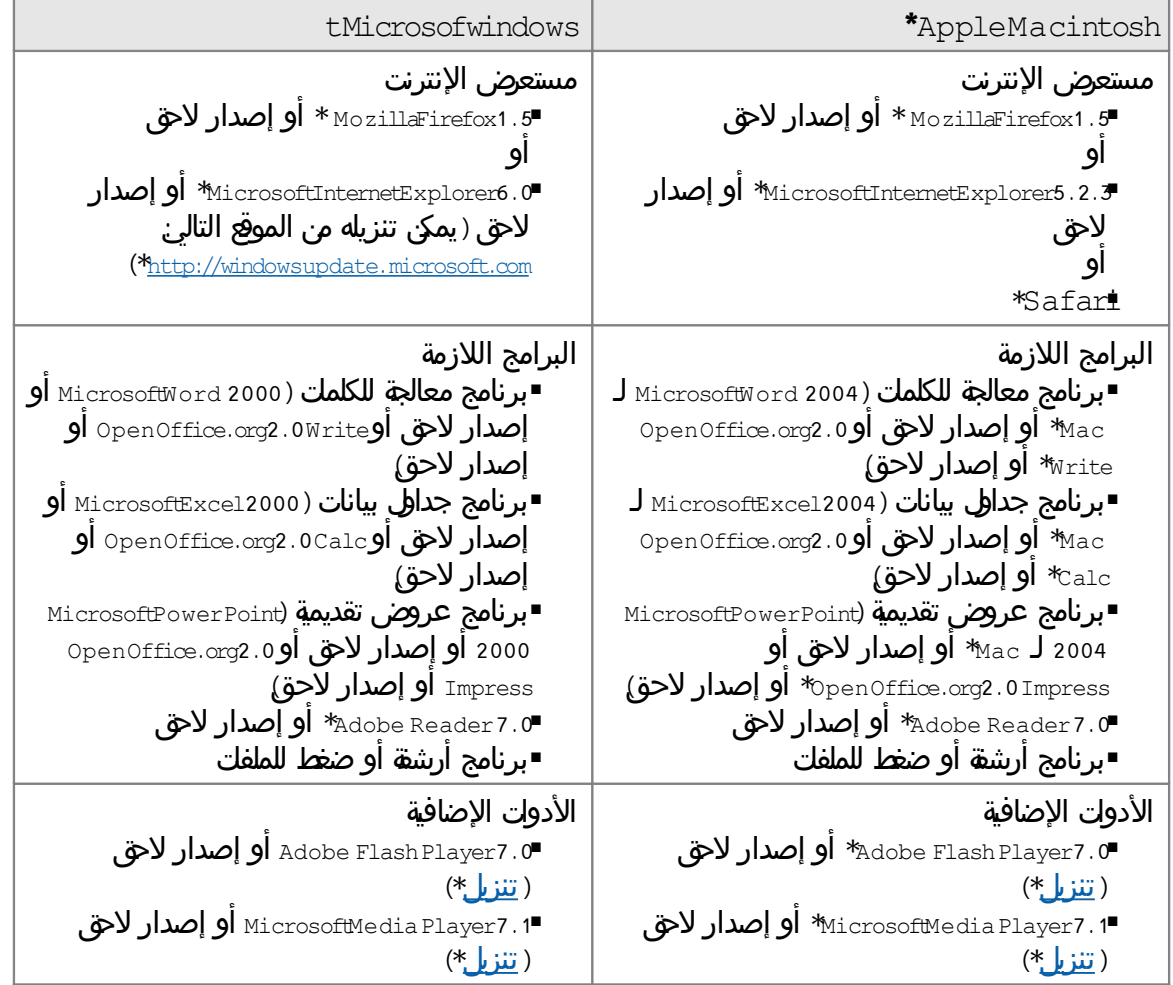

## س **-**هل توجد إعدادات تكوين مطلوبة؟

جـ -نعم، يتطلب البرنامج التكوين التالي:

تمكين ملفات الرتباط**.** يستخدم البرنامج التدريبي عبر النترنت ملفي الرتباط التاليين: ملف ارتباط الجلسة الساسي والذي يطلق عليه عادة *MoodleSession*. يجب السماح بتكوين ملف الرتباط هذا لضمان الستمرارية والحفاظ على حالة تسجيل الدخول عند النتقال من صفحة إلى أخرى. عندما تقوم بتسجيل الخروج أو إغلق المستعرض، يتم التخلص من ملف الارتباط هذا(في المستعرض وعلى الخادم ويطلق على ملف الرتباط الخر *MOODLEID* والذي يكون الهدف منه في الصل هو التوافق يتذكر ملف الارتباط هذا معرف تسجل الدخول وعند العوة إلى البرنامج التدريبي، يتم ملء حقل معرف تسجيل الدخول الموجود في صفحة تسجيل الدخول للبرنامج التدريبي. يمكنك رفض ملف الرتباط هذا بأمان—سيكون عليك إعادة كتابة معرف تسجيل الدخول فقط في كل مرة تقوم فيها بتسجيل الدخول.

إيقاف تشغيل أداة حظر العناصر المنبثقة**.** قد تؤثر أدوات حظر العناصر المنبثقة على قدرتك على قراءة بعض محتوى البرنامج التدريبي. ليقاف تشغيل أدوات حظر العناصر المنبثقة في برنامجInternetExplorer، اتبع الخطوات التالية:

.1افتح المستعرض.

دورة الأساسيك للتدريب عبر الإنترنت

2.من القائمة ″أدوات″، انقر فوق منع الإطارات المنبثقة، واستخم أي من الخيارين التاليين إيقاف منع الطارات المنبثقة—انقر فوق هذا الخيار ليقاف تشغيل وظيفة أداة اليقاف لكافة المواقع ذات العناصر المنبثقة. إعدادات منع الطارات المنبثقة—انقر فوق هذا الخيار للسماح بإظهار الطارات المنبثقة من البرنامج التدريبي فقط في حالة تحديد هذا الخيار، قم بلصق عنوان URL الخاص بالبرنامج التدريبي داخل مربع النص الذي يطالبك بإدخال عنوان موقع الويب المطلوب السماح بفتح الطارات المنبثقة منه.

.3يكون إيقاف تشغيل منع الطارات المنبثقة مضمنا في أشرطة الدوات المثبتة لديك، مثل أشرطة أدوات Yahoo \*!أوGoogle\*.

تكوين حظر للبريد اللكتروني**.** يصنف بعض موفري الرسائل اللكترونية تلك الرسائل التي يتم إرسالها إلى أكثر من ثلثة أشخاص كبريد عشوائي ويقومون بحذف تلك الرسائل تلقائيا. ينبغي عليك التأكد من إمكانية تلقي الرسائل من مدرب البرنامج التدريبي.

س **-** ما المواد اللزمة للبرنامج التدريبي؟

جـ -بعد النتهاء من التدريب وجها لوجه، يجب أن تتوفر لديك أثناء العمل أية ملفات قمت بإنشائها. كما يكون لديك خيار استخدام كراسة تمرينات البرنامج التدريبي. كما يجب أن تتوفر إمكانية الوصول إلى جهاز كمبيوتر مزود باتصال بالإنترنت وبرنامج معالجة للكلمك وبرنامج وسلط متعدة وبرنامج للعرض التقديمي بشكل اساسي

س **-** متى يمكنني البدء في البرنامج التدريبي؟

جـ -يكون الجزء المتعلق بالتدريب عبر النترنت من البرنامج التدريبي متاحا قبل التدريب وجها لوجه بأسبوعين.

س **-** ماذا لو واجهت مشكلت في تسجيل الدخول للمرة الولى؟

- جـ -إذا كانت لديك مشكلت في تسجيل الدخول، تحقق مما يلي: ■هل قمت بكتابة معرف تسجل الدخول وكلمة المرور بشكل صحيح (تكون كلمة المرور حساسة لحالة الأحرف؟ هل مفتاحا Lock Caps وLock Num قيد التشغيل أم ل؟ ■هل تعمل ملفات الارتباط في المستعرض الذي تستخدمه؟
	- إذا كنت ل تزال هناك مشكلت، اتصل بـ ITA.

س **-** ما الذي يمكن القيام به عندما ل يعمل مستعرض الويب بشكل صحيح في بيئة البرنامج التدريبي؟

جـ -إذا قمت بتمكين ملفات الرتباط والعناصر المنبثقة ول تزال تواجه نفس الصعوبات، اتصل بـ ITA وقم بتقديم وصف دُقةٍ للصعوباتَ التي تواجهها.

ما بعد تسجيل الدخول: إعدادات البرنامج التدريبي

س **-** ما هي شروط استخدام هذا البرنامج التدريبي؟

جـ -تكون شروط استخدام البرنامج التدريبي كالتالي:

شروط الستخدام

قبول الشروط

يجب أن تقرأ هذه البنود والشروط ( البنود ″)بعناية قل أن تقل ″أنت ″البنود عن طريق (أ ) النقر لقبول هذه الاتفاقية، أو ( ب) استخدام برنامج إنتل® للتعليم دورة الأساسيات للتدريب عبر الإنترنت 1الخدمة״). وفي حالة عم قبول هذه ״البنود״، لا تستخم هذه ″الخدمة״. يتناول ما يلي ″البنود ″التي تعرب بها إنتل عن ترحيبها بك في هذه ″الخدمة. الرجاء قراءة هذ "البنود"بعناية بحيث تفهم حقوقك وواجباتك بشكل كامل كعضو في هذه"الخدمة". مع ملحظة أنه يحق لشركة إنتل تغيير هذه "البنود"من وقت لخر وأنها ستطلعك على هذه التغييرات عن طريق إرسال نسخة معدلة من هذه"البنود"الخاصة بالخدمة إليك، أو عن طريق إعلمك.

حررت هه ″البنود ″بينك وبين شركة إنتل (″إنتل″). تقم إنتل هه ″الخدمة ″لك وفق هه ″البنود". ما لم يتم التصريح بغير ذلك صراحة، فإن هذه البنود

تحكم استخدامك لية ميزات جديدة تحد من استخدامك للخدمة الحالية أو تعززها، بما في ذلك طرح مصادر جديدة من إنتل. تسمح لشركة إنتل من خلال انضمامك إلى برنامج إنتل® للتعليم دورة الأساسيات للتدريب عبر الإنترنت بالالتزام بالسياسات والرشادات الموضحة أدناه.

سياسة الخصوصية

للتسجل كعضو في هه ″ الخدمة״، فإننا نطلب منك توفير بعض المعلومات الشخصية الأساسية مثل الاسم وعنوان البريد اللكتروني، إلخ.أثناء عملية التسجيل وأحيانا في أوقات أخرى أثناء استخدام هذه الخدمة. نقوم بتجميع المعلومات اللازمة لتزويدك بالخدمة ولن تتم مشاركة هه المعلومات مع اطراف أخرى دون الحصول على إذن منك. تتوافق هذه الطلبات مع <u>[سياسة](http://www.intel.com/sites/corporate/privacy.htm?iid=CorporateV3+Footer_privacy) الخصوصية</u> الخاصة بشركة إنتل.

ويتم تخزين أية معلومات تم الحصول عليها ومعالجتها في قاعدة معلومات موجودة بالوليات المتحدة المريكية. وكجزء من عملية التسجيل يجوز لشركة إنتل إنشاء ″ملف ارتباط ″يحتوي على معرف تسجل ″ الخدمة ″الخلص بك ويكون على النظام الخلص بك يمكك حذف ملف الارتباط وقتما تحب، بالرغم من ذلك، فسوف يتم إعادة إنشائه عند الدخول مجددا إلى هذا الموقع.

التزاماتك

بناء على استخدامك لهذه ″ الخدمة″، فإنك توافق على تحمل المسئولية بشكل فردي عن: ( ا ) تقديم معلومات صحيحة ودقيقة وكاملة خاصة بك أثناء مطالبتك بها بواسطة تسجل ″الخدمة ″لـ ( بيانات التسجيل ″)و ( ب ) الاحتفظ بـ ″ بيانات التسجيل ″مع الحرص على تحديثها بشكل فوري للحفاظ عليها حقيقية ودقيقة وكاملة. كما تتحمل أنت المسئولية بشكل فردي عن حماية كلمة المرور الخاصة بك. وفي حالة تقديم أية معلومات غير صحيحة أو غير دقيقة أو قديمة أو ناقصة أو كان لدى شركة إنتل المبررات الكافية التي تجعلها تعتقد ل هذه المعلومات غير صحيحة او غير دقيقة او قديمة او ناقصة، يحق لشركة إنتل تعلق حسابك او إنهائه ورفض اي او كل استخدام حالي او مستقبلي للخدمة ( او اي جزء منها).

القيود

يحظر عليك نقل أية مواد غير قانونية أو مهددة أو تنطوي على تشهير أو قذف أو مواد فاحشة أو فاضحة أو مثيرة أو إباحية او تتعرض بالازدراء للأديل من هذا الموقع او إليه او اية مواد أخرى قد تؤدي إلى الوقوع في مسئولية مدنية او جنائية بحكم القانون كما توافق وتعي ان مسئولية كافة المعلومات او البيانات او النصوص او البرامج او الموسيقى او الصوت او الصور او الرسومات او الفيديو او الرسال او اية مواد اخرى (المحتوى ّ) ، سواء تم نشرها بشكل علني او نقلها بشكل شخصي، تقع بشكل فردي على عاتق الشخص أو الكيان الذي ينبع منه مثل هذا المحتوى. وهذا يعني أنك، وليس شركة إنتل، مسئول مسئولية تامة عن كامل المحتوى الذي تقوم بتحميله أو نشره أو نقله بطريقة أخرى من خلل هذه الخدمة. ول تتحكم إنتل في ″المحتوى ″الذي يتم نشره من خلال ″الخدمة ″وكذا لا تتضمن دقة أو تكامل أو جودة مثل هذا ″المحتوىّ. وتوافق ايضا وتدرك انك باستخدام ″الخدمة״، قد تتعرض إلى ″المحتوى ″الذي قد يكون عدائيا او غير لائق او غير مرغوب فيه قل ان يتم إطلاع إنتل على مثل هذه المواد المحظورة.

وبالرغم من انه لا توجد لدى شركة إنتل نية لمراقبة الاتصالات الخاصة بك عبر الإنترنت، فإن إنتل تحتفظ بالحق في تحرير المحتوى الذي تطلع عليه وتقرر أنه ضار أو عدواني أو ينتهك هذه"البنود"بطريقة ما أو إزالته. ويؤدي انتهاك هذه القيود )"القيود"(إلى إنهاء حسابك أو تعليقه. تسري هذه القيود على"المحتوى"بالكامل الذي تقدمه الخدمة أو الذي يتم تقديمه من

دورة الأساسيك للتدريب عبر الإنترنت

خللها، بما في ذلك رسائل البريد اللكتروني أو منشورات مجموعة المناقشة أو المحادثة أو التطبيقات التجارية أو التطبيقات الشخصية. كما توافق على عدم نشر او نسخ على شبكة فيديو رقمي محول اي جزء من ″ المحتوى ″ينتهك او يتجاوز حقوق الملكية الفكرية لأي شخص (بما في ذلك حقوق النشر أو العلامات التجارية أو الأسرار التجارية أو براءات الاختراع أو الحقوق الإعلانية او الأفكار السرية ( المحمية إلى القدر الذي يمكن حمايته )او تلك تتجاوز القيود الموضحة سابقا في هذ الوثيقة.

أوافق على أن الهدف من التخزين المؤقت لمواد البرنامج التدريبي التي أقوم بتحميلها ومشاركتها هو البرنامج أو البرامج ا<del>لتدريبية التي</del>التدريبية التي أكون مسجلاً فيها ولن تكون متاحة بانتهاء البرنامج التدريبي. بالإضاف*ة* إلى ذلك، فإني أعفي إنتل  $\,$ من أية مسئولية في حالة فقدان هذه المواد.

لا تلتزم إنتل بإتاحة إمكانية الوصول لأي من المسجلن في أي وقت وتحتفظ بالحق في منع السماح بالوصول لأي سب من الأسباب. وقد اتخذت إنتل الإجراءات التي تراها مناسبة للحماية من الوصول غير المصرح به إلى هذا الموقع ״ لا تقم إنتل أي عروض أو ضمانات فيما يتعلق بالفاعلية، وتقع مسئولية الستخدام على عاتقك الشخصي."

استثناء الضمانات

"يتم تقديم هذه الخدمة"كماهي"دون أي ضمان من أي نوع صريح أو ضمني، بما في ذلك ضمانات قابلية البيع أو عدم الإخلال أو الملاءمة لغرض معين كما أن إنتل لا تضمن ولا تتحمل المسئولية عن دقة أو اكتمل أية معلومات أو نصوص أو رسومات أو روابط أو عناصر أخرى."

تحديد المسئولية القانونية

″ لا تعتبر شركة إنتل او موزعيها تحت اي ظرف من الظروف مسئولة عن اي اضرار من اي نوع ( على سبل المثل لا الحصر، الخسائر في الرباح أو النقطاع عن نشاط العمل أو المعلومات المفقودة ا(لتي تنشأ عن استخدام أو عدم القدرة على استخدام الخدمة، حتى في حالة علم إنتل باحتمال وقوع مثل هذه الضرار. تحظر بعض السلطات التشريعية استثناء المسئولية القانونية أو تحديدها بالنسبة للضمانات الضمنية أو الضرار العارضة أو الضرار التبعية، لذلك قد ل يسري بند تحديد المسئولية المذكور اعلاه عليك. ويكون لديك حقوق قانونية اخرى تختلف من بلد لاخر.״

النهاء

يحق لإنتل إنهاء هه ″ الاتفاقية ″أو ″ الخدمة ″أو أي جزء منها في أي وقت. وبموجب الإنهاء، تتوقف فوراً عن استخدام "الخدمة".

س **-** ماذا لو لم أوافق على شروط استخدام هذا البرنامج التدريبي؟

جـ -إذا لم توافق على"شروط الستخدام"، فلن يكون لديك حق الوصول إلى بيئة البرنامج التدريبي عبر النترنت.

س **-** ما الذي أقوم به بعد تسجيل الدخول والنقر فوق عنوان البرنامج التدريبي؟

جـ -اتبع الرشادات وانتقل إلى قسم التوجيه. يقدم قسم التوجيه إرشادات خطوة بخطوة لتوجيهك أثناء البرنامج التدريبي. وإذا واجهت أية صعوبات في أي وقت، اتصل بالمدرب.

س **-** ما المقصود بالرسائل؟

جـ -تعد الرسالة أداة يمكن للمشارك استخدامها للتواصل مع الخرين في بيئة البرنامج التدريبي عبر النترنت. إذا أرسل أحد المشاركين رسالة ما إلى مشارك آخر وكان الثنان متصلين بالنترنت، يعمل نظام المراسلة بشكل يشبه المراسلت الفورية. إذا كان المستلم غير متصل بالنترنت، يحتفظ النظام بالرسالة مثل أي برنامج للبريد اللكتروني حتى يقوم المستلم بتسجيل الدخول. يسمح برنامج المراسلة للمشاركين بإرسال الرسائل إلى بعضهم البعض دون الفصاح عن معلومات البريد اللكتروني الشخصية.

س **–** هل يمكنني إرسال رسالة خلل البرنامج التدريبي إلى مشارك آخر في البرنامج التدريبي؟

جـ -نعم. من الصفحة الرئيسية للبرنامج التدريبي، انقر فوق رمز البريد الموجود بجانب المشارك الذي ترغب في التصال به. تفتح نافة جديدة يمكك إرسل رسالة ويمكن للمستم الرد عليها أو إرسل رسالة جديدة

س **-**لم ل أرى مظروفا يحمل اسمي في الصفحة الرئيسية؟

جـ -لن يشاهِ الشخص الذي قلم بتسجل الدخول مظروفاً خاصاً به لأنه يستخمَ في مراسلة شخص آخر في البرنامج التدريبي. ولا يوجد سبب يدعو إلى مراسلتك. بالرغم من ذلك، يمكن لباقي المشاركين في البرنامج التدريبي مشاهة المظروف الخاص بك.

س **-**لم أشاهد مظاريف لشخاص معينين فقط وأنا أعلم أن هناك مزيد من الشخاص قيد التصال بالنترنت؟ جـ - يوضح عدد المظاريف التي تشاهده الأشخاص المتصلين بالإنترنت عندما تقوم بتحمل الصفحة للمرة الأولى ينبغي تحديث الصفحة الرئيسية لمشاهة القائمة المحدّة للأشخاص المتصلين بالإنترنت

س **-**هل يمكنني إرسال رسالة إلى أكثر من مشارك في نفس الوقت؟

جـ -يمكن إرسال رسالة إلى مشارك واحد فقط في كل مرة. إذا كان لديك سؤال أو عنصر للمشاركة مع الفصل الدراسي بالكامل، الرجاء البدء في موضوع مناقشة جديد في غرفة المعلمين.

س **-** كيف أتلقى رسائل البرنامج التدريبي؟

جـ -تظهر رسائل البرنامج التدريبي في الصفحة الرئيسية للبرنامج التدريبي وتفتح عند النقر فوق الرسالة، ويظهر رمز مظروف بجوارها.

س **-**هل يمكنني إرسال رسالة شخصية أثناء البرنامج التدريبي إلى مشارك آخر في البرنامج التدريبي؟

- جـ لا تكون المراسة هي وسيلة الاتصال المفضة للبرنامج التدريبي. ولإرسل رسالة بريد إلكتروني إلى مشارك آخر في البرنامج التدريبي، ينبغي أن تطلب عنوان البريد اللكتروني الشخصي من هذا الشخص واستخدام تطبيق البريد الإلكتروني الخلص بك
- س **-** ما هي المدة المتاحة قبل انتهاء **"**المهلة**"** الخاصة بي في البرنامج التدريبي نتيجة توقف النشاط؟ كيف يمكن تجنب انتهاء المهلة؟
- جـ إذا قمت بتسجل الدخول إلى البرنامج التدريبي وظل جِهازِك في حالة ″خمول ″لمة تسعي دقيقة (على سبيل المثال، لم تنقر فوق أي روابط)، فَسَوْف يتم تسجل خروجكَ تلّقائياً لأسبابَ تتعلق بالأمآن وتفق أي عمل لم يتم إرساله. الرجاء النتباه لهذا الحد. وتوجد طريقة للوقاية من فقدان المعلومات تتمثل في كتابة الرسائل في برنامج معالجة للكلمات ثم لصقها بعد ذلك في منتديات المناقشة عبر النترنت.
	- س **-**هل يمكنني تحديث استطلع نهاية الوحدة أكثر من مرة؟
	- جـ -نعم، يتجاوز أحدث استطلع تم إرساله الستطلع السابق.

ما بعد تسجيل الدخول: التنقل في البرنامج التدريبي

س **-** كيف يمكن التنقل بين صفحات أو أقسام البرنامج التدريبي بسهولة؟

جـ -يقدم التوجيه جولة مفصلة وتلميحات حول التنقل في البرنامج التدريبي. ترتبط علمات التبويب الموجودة أعلى رابط البرنامج التدريبي بالعناصر الأساسية في البرنامج التدريبي كما ترشَّك الروابط الموجودة في جزء التنقل الأيِّمن خلال الوحدات وكذا خلل النشطة والخطوات الموجودة في كل وحدة.

أسئلة عامة حول البرنامج التدريبي

- س **-**لم أنته من البرنامج التدريبي عبر النترنت**.** وعندما حاولت إعادة الدخول لحقا، اكتشفت أنه لم يعد يصلح لي الدخول، كيف يمكنني إتمام البرنامج التدريبي؟
- جـ -أطلع مدرب البرنامج التدريبي على اهتمامك بالحصول على دورات تدريبية في المستقبل والتزامك بإتمام البرنامج التدريبي المستقبلي. اتصل بـ ITA/LEA للطلع على بدائل التمام.
	- س **-** كم تستغرق الفترة التي أتمكن فيها من الوصول إلى مادة البرنامج التدريبي؟
- جـ -تكون مواد البرنامج التدريبي متاحة لمدة ستة أشهر بعد إغلق قسم البرنامج التدريبي. ويجب أن تنتهي من التدريبات الخاصة بالبرنامج التدريبي والواجبات والقراءات بحلول تاريخ نهاية البرنامج.
	- س **-**هل سأحصل على شهادة بإتمام البرنامج التدريبي؟
- جـ -يقدم مدرب كل فصل دراسي قوائم محuدثة بالمشاركين الذين أتموا البرنامج التدريبي بنجاح لـ ITA. يتم استخدام القوائم لعداد شهادات بإتمام البرنامج التدريبي والتي يتم إرسالها إلى المشاركين عبر البريد التقليدي أو البريد اللكتروني.
	- س **-** ما الذي يحدث بعد انتهاء برنامج التدريب على الساسيات عبر النترنت؟
- جـ يحظى المدربون الأوائل الذين انتهوا من البرنامج التدريبي بإمكانية الوصول إلى جماعة التدريب للأساسيات عبر النترنت لمدة ستة أشهر بينما يعقدون البرامج التدريبية الخاصة بهم. ويمكن للمدرسين المشاركين الوصول إلى المواد الموجودة في البرنامج التدريبي لمدة ستة أشهر.

يتم تمو**لى مبادرة مشروعات برامج إنتل**ى للتعليم بواسطة مؤسسة إنتل وشركة إنتل . تعتبر كل من أسماء إنتل وشعار إنتل ومبادرة برنامج إنتل التعليمي وبرنامج إنتل للتعليم بمثابة علمات تجارية تعود ملكيتها لشركة إنتل في الولايات المتحدة الأمريكية وبلدان أخرى. ∗يجوز المطالبة بالأسماء والعلامات الأخرى على أنها مملوكة لجهات أخرى. حقوق التأليف والنشر لشركة إنتل © 2007. جميع الحقوق محفوظة. صفحة 10 من 10